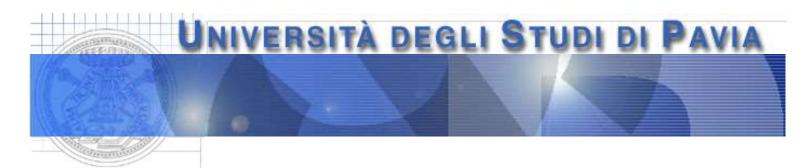

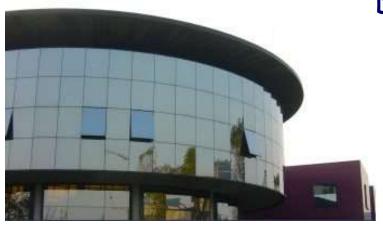

Dept. of Electrical, Computer and Biomedical Engineering

# Instrumentation for the data acquisition laboratory: The New NI MyDAQ System

Prof: Lodovico Ratti, Marco Grassi

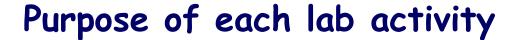

- Design and make simple systems for data acquisition from detectors, systems for the remote control and programming of circuits and measurement equipment
- Each experiment will consist of two main parts
  - design and construction of a circuit (e.g., for conditioning the signal from a transducer) on a breadboard suitable for interfacing with an acquisition board installed on the PC
  - implementation of a virtual instrument (VI) in the LabVIEW programming environment serving as an interface between the measurement system and the user

A preliminary activity (this lab): getting familiar with New NI MyDAQ System
-> Voltage Acquisition (Elvis and LabView)

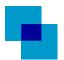

#### The New NI MyDAQ System and Breadboard

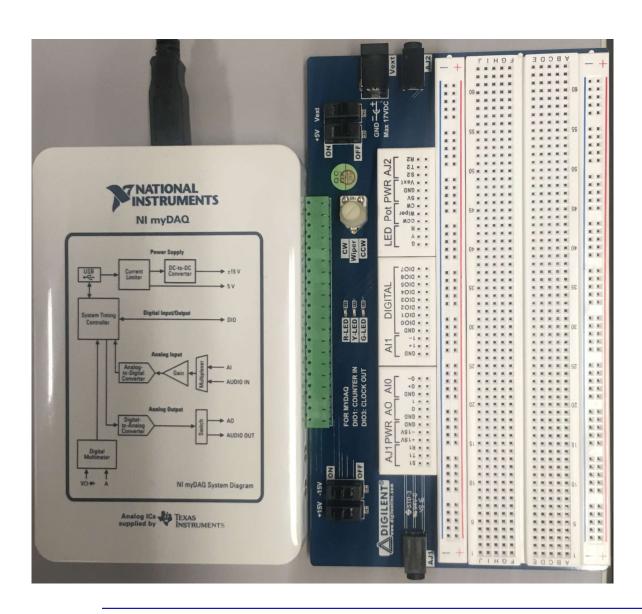

- Digilent-TI Breadboard suitable for a direct connection to data acquisition (DAQ). In particular to new NI MyDAQ System.
- Makes it possible to send and acquire analog and digital signals to and from circuits built on the breadboard
- Can be powered directly by the DAQ board to which the breadboard is connected (±15 V and an additional supply of 5 V) or by an external power supply

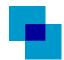

## The New NI MyDAQ System

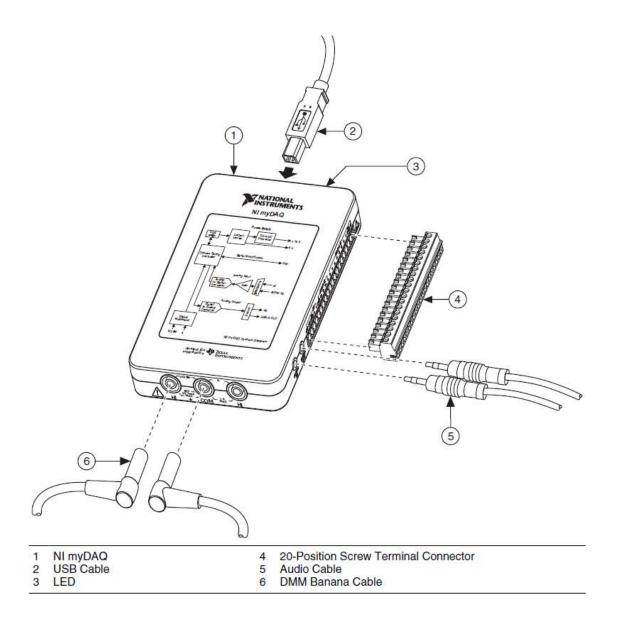

The breadboard is connected to the NI MyDAQ System through a 2x20 pin connector

The NI MyDAQ
System is
connected to the
PC via standard
USB cable

## The New NI MyDAQ System

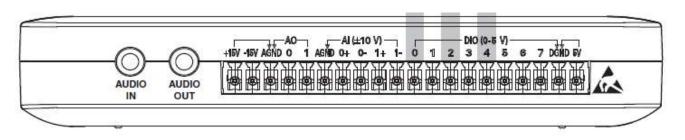

Table 1. Screw Terminal Signal Descriptions

| Signal Name                 | Reference | Direction        | Description                                                      |
|-----------------------------|-----------|------------------|------------------------------------------------------------------|
| AUDIO IN                    | E         | Input            | Audio Input—Left and right audio inputs on a stereo connector    |
| AUDIO OUT                   | 1-1       | Output           | Audio Output—Left and right audio outputs on a stereo connector  |
| +15V/-15V                   | AGND      | Output           | +15 V/-15 V power supplies                                       |
| AGND                        | _         | ( <del>1</del> 1 | Analog Ground—Reference terminal<br>for AI, AO, +15 V, and -15 V |
| AO 0/AO 1                   | AGND      | Output           | Analog Output Channels 0 and 1*                                  |
| AI 0+/AI 0-;<br>AI 1+/AI 1- | AGND      | Input            | Analog Input Channels 0 and 1                                    |

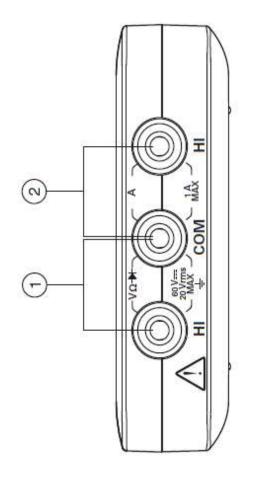

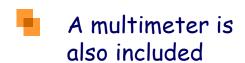

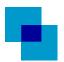

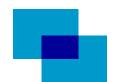

#### The New NI MyDAQ System: Voltage Supply

- The New NI MyDAQ System+TI-Digilent Breadboard may easily replace DAQ boards and systems of the previous series (Like E series and 12000 series).
- DC voltage supply: the power supply for the circuits built on the breadboard are made directly available by the breadboard itself
  - +5V: achieved on the breadboard by means of DC-DC converters
  - $\pm$  15V: achieved on the breadboard by means of DC-DC converters
  - OV: it is the common ground of the system, either for +5V and  $\pm 15V$
  - the power supply can be provided to the board also through an external source

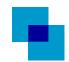

#### The New NI MyDAQ System: Breadboard Connectors

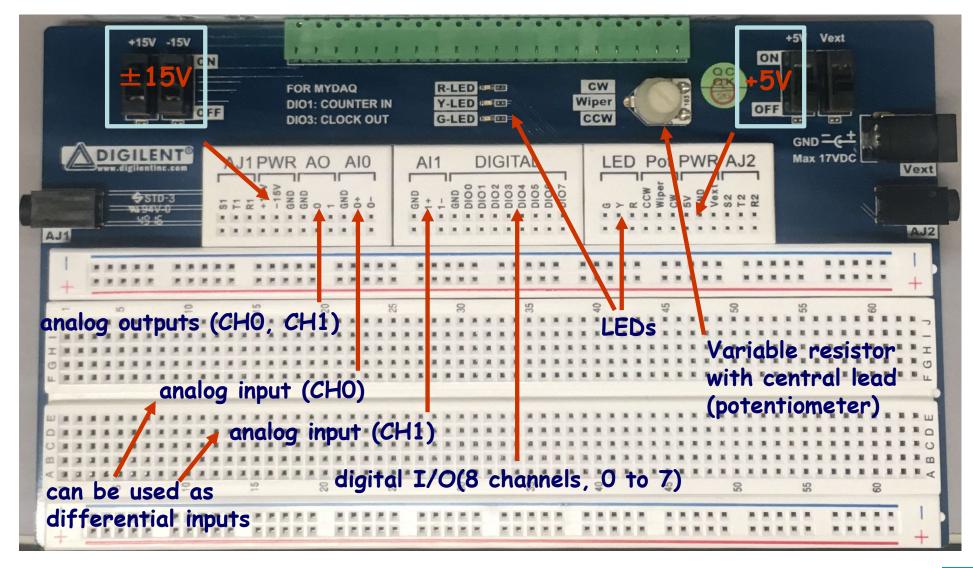

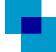

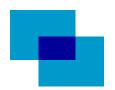

The New NI MyDAQ System: Optional Connectors

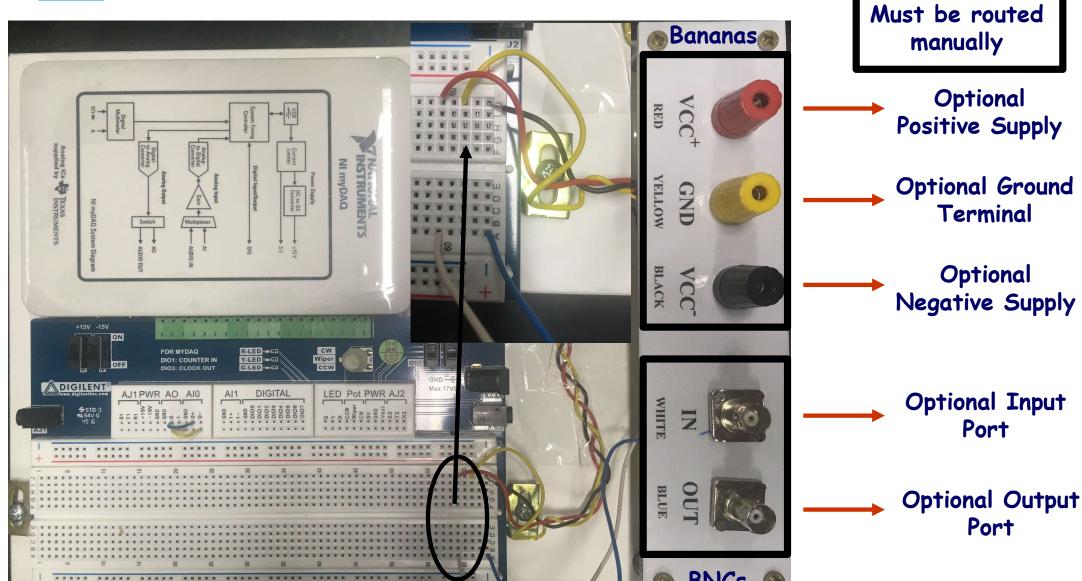

## The New NI MyDAQ System: Prototyping Area

- Prototyping area: it includes
  - 2 arrays of 2x50 holes for component lead insertion: in each 50 hole column, the holes are short circuited. They are usually dedicated to supplies
  - 2 arrays of 5x63 holes for component lead insertion: in each 5 hole row, all the holes are short circuited. They are usually dedicated to basic connections

2 arrays of 2x5x10 holes - all the holes in each 50 hole column are short circuited

2 arrays of 5x63 holes - all the holes in each 5 hole row are short circuited

5 hole row (126 of them)

50 hole column (4 of them)

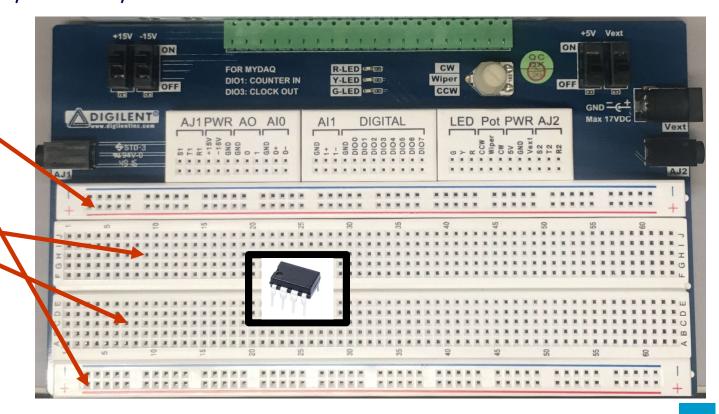

#### The New NI MyDAQ System: Specifications

- Some technical specifications
  - 2 differential analog inputs: sampled at a 200 kSample/s rate with a 16 bit resolution
  - 2 single-ended analog outputs: sampled at a 200 kSample/s rate with a 16 bit resolution
  - input dynamic range: ±10 V, ±2 V DC coupled
  - output dynamic range: ±10 V, ±2 V DC coupled
  - input impedance: 10  $G\Omega$ , 100 pF
  - 💻 output impedance: 1 Ω
  - maximum load current: ±2 mA
  - 8 input/output digital channels: TTL/CMOS compliant 0 V 5 V (3.3 V)
  - Digital input pull resistor: DOWN, 75 kΩ
  - ±15 V supply maximum load current: 32 mA
  - +5 V supply maximum load current: 100 mA

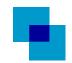

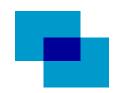

#### The New NI MyDAQ System: ELVIS Interface

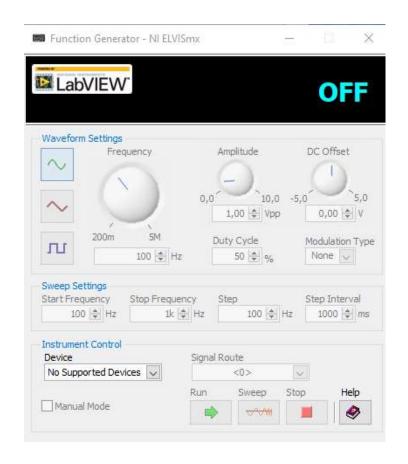

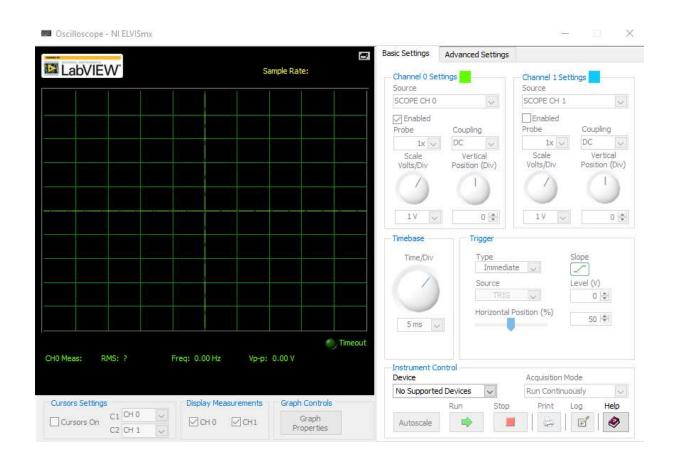

Elvis Function Generator

Elvis Oscilloscope

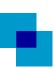

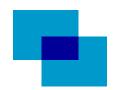

#### MyDAQ: Voltage Generation and Acquisition

- Quick overview on voltage generation and acquisition (ELVIS)
  - Open Elvis Function Generator
  - Select Analog Output (AO 0) as Elvis Function Generator Module
  - Open Elvis Oscilloscope
  - Select Analog Input 0 (AIO) as Elvis Oscilloscope Channel 0
  - Connect Analog Output (AO 0 on the BreadBoard to Positive Analog Input 0 (AI 0+)
  - Connect Negative Analog Input (AI 0-) 0 to Ground (Single-Ended mode)
- Quick overview on voltage generation and acquisition (ELVIS+LabView)
  - Open Elvis Function Generator
  - Open LabView
  - Select Analog Output (AO 0) as Elvis Function Generator Module
  - Connect Analog Output (AO 0) on the BreadBoard to Positive Analog Input 0 (AI 0+)
  - Connect Negative Analog Input (AI 0-) 0 to Ground (Single-Ended mode)
  - Develop a Voltage Acquisition Virtual Instrument
    - Two approaches: Physical channel and DAQ Assistant

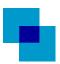

#### MyDAQ: Voltage Generation and Acquisition

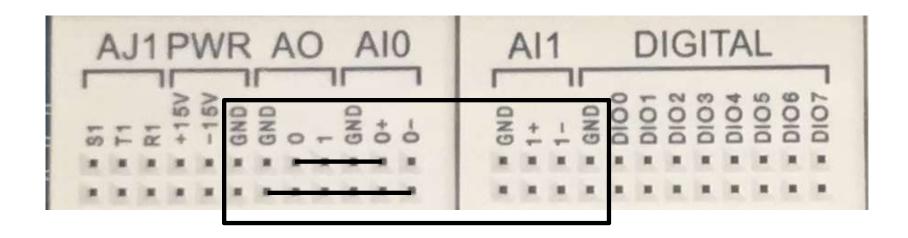

- Single-Ended Analog Outputs (AO 0,1)
- GND terminals are common to all inputs and outputs
- ▶ Differential Analog Inputs (AI0 $\pm$ , AI1 $\pm$ )
  - For Single Ended use connect negative inputs (AIO-, AI1-) to GND

This Lab

Connect AO 0 to AI 0+

Connect AI 0- to GND

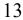

## Voltage Acquisition VI: Physical Channel Approach

Physical channel approach to implement a Virtual Instrument for acquisition

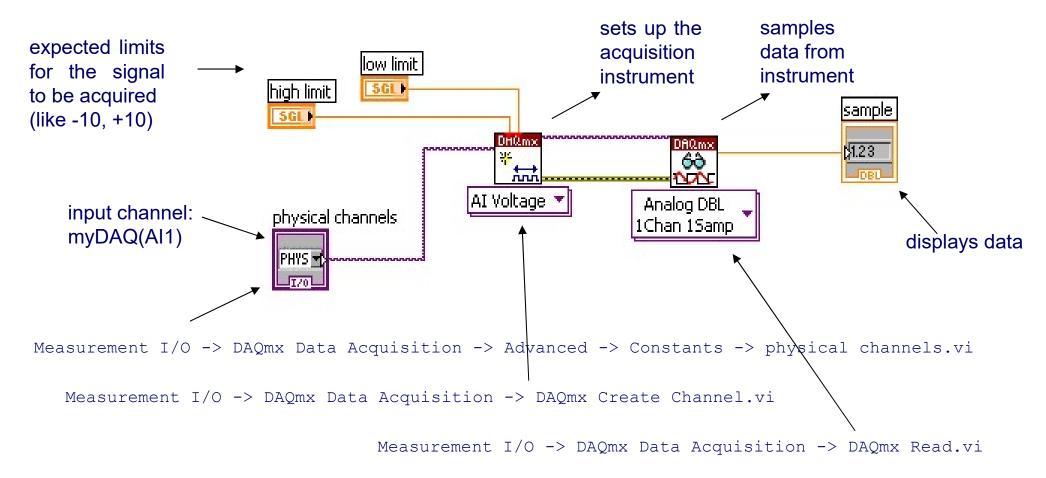

You may want to use a loop

You may want to play with signal generator

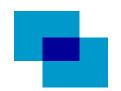

#### Voltage Acquisition VI: DAQ Assistant Approach

#### DAQ Assistant approach to implement a Virtual Instrument for acquisition

Measurement I/O -> DAQmx Data Acquisition -> DAQ Assistant.vi

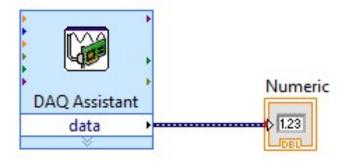

- You may want to use a loop
- You may want to play with signal generator

- Click on the assistant icon to open the wizard guide
- Select: Acquire Signal -> Analog Input -> Voltage -> MyDAQ AI1
- Insert: Voltage limits (+10, -10), Differential Mode, Continuous ACQ
- ► Set: Number of samples and sample frequency (Default are 100, 1kHz)

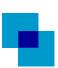